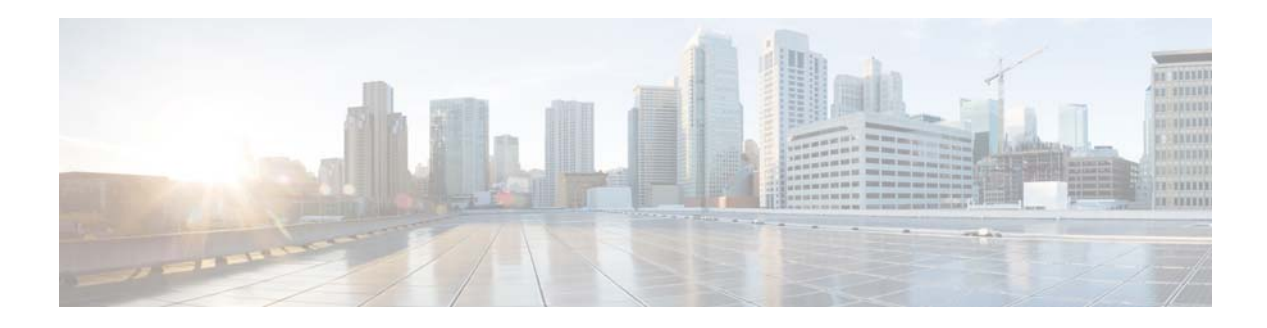

# **I Commands**

This chapter describes the Cisco NX-OS Layer 3 interfaces commands that begin with I.

### **ip address**

To set a primary or secondary IP address for an interface, use the **ip address** command. To remove an IP address or disable IP processing, use the **no** form of this command.

**ip address** *ip-address mask* [**secondary**]

**no ip address** *ip-address mask* [**secondary**]

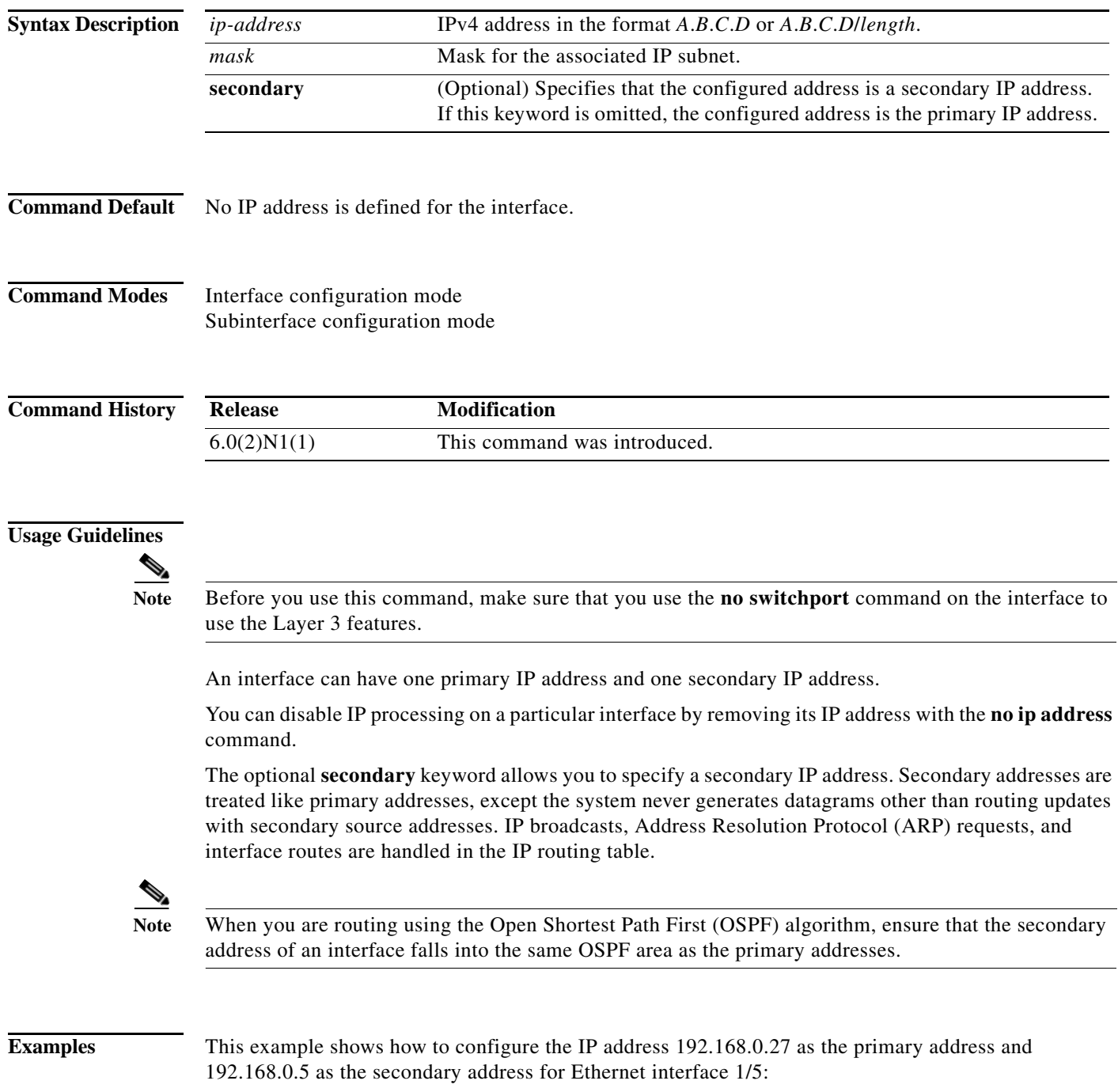

```
switch(config)# interface ethernet 1/5
switch(config-if)# no switchport
switch(config-if)# ip address 192.168.0.27 255.255.255.0
switch(config-if )# ip address 192.168.0.5 255.255.255.0 secondary
switch(config-if)#
```
#### **Related Commands Command Description**

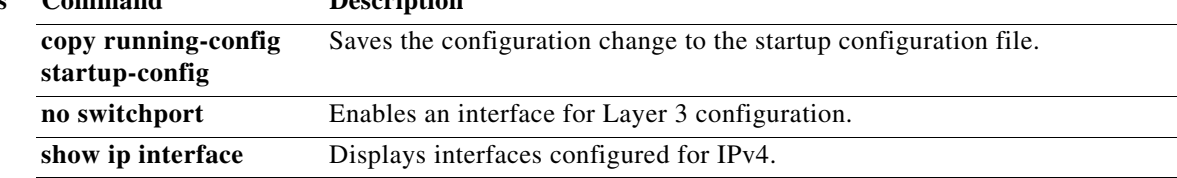

П

## **ip arp**

To configure a static Address Resolution Protocol (ARP) entry, use the **ip arp** command. To remove a static ARP entry, use the **no** form of this command.

**ip arp** *ip-address mac-address*

**no ip arp** *ip-address*

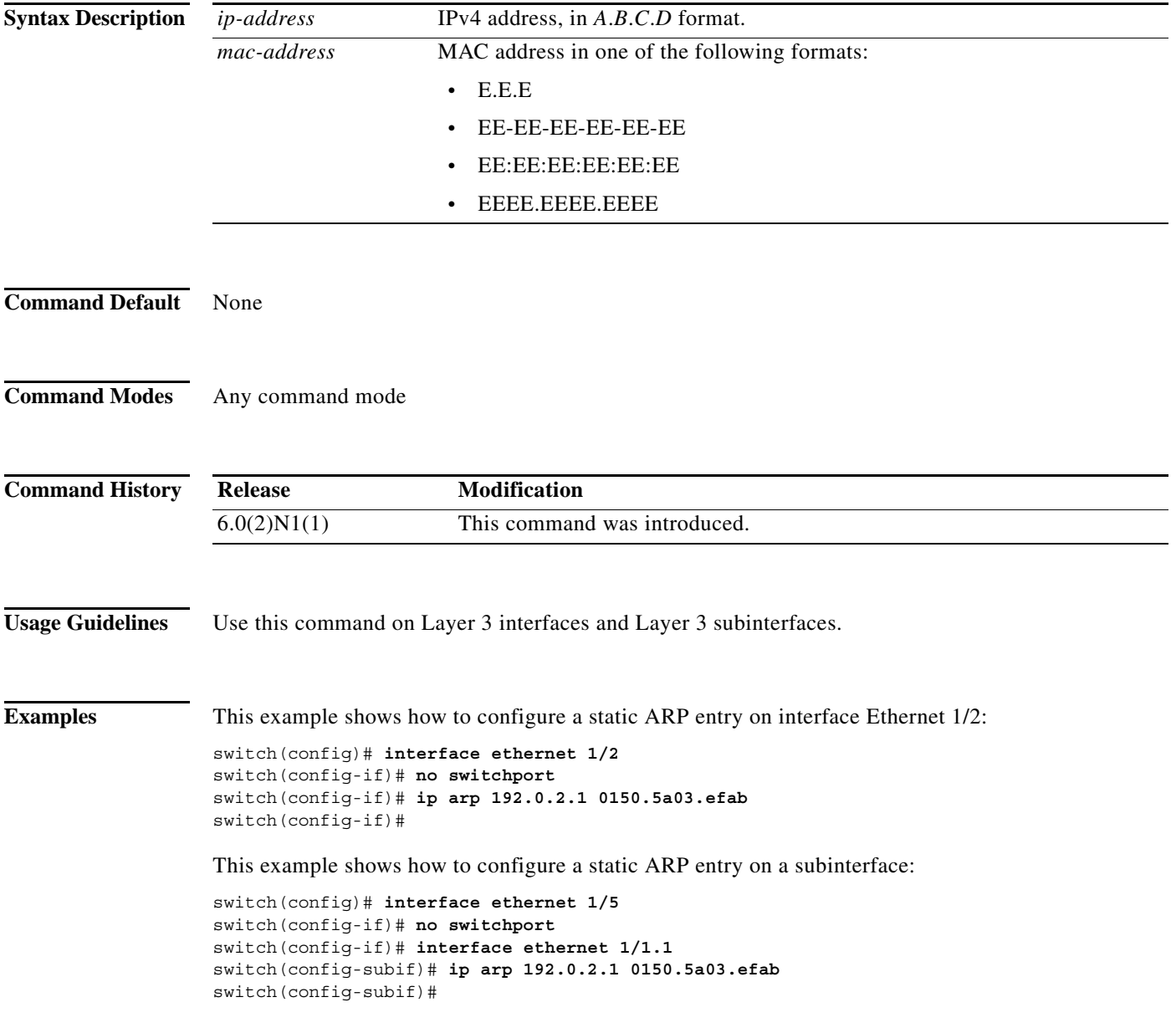

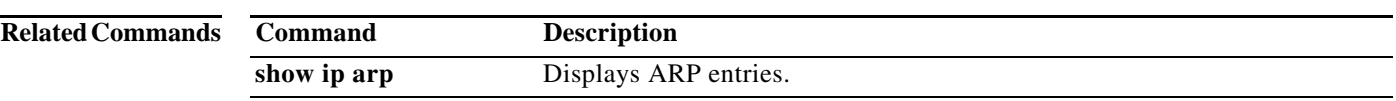

# **ip arp gratuitous**

To enable gratuitous Address Resolution Protocol (ARP), use the **ip arp gratuitous** command. To disable gratuitous ARP, use the **no** form of this command.

**ip arp gratuitous** {**request** | **update**}

**no ip arp gratuitous** {**request** | **update**}

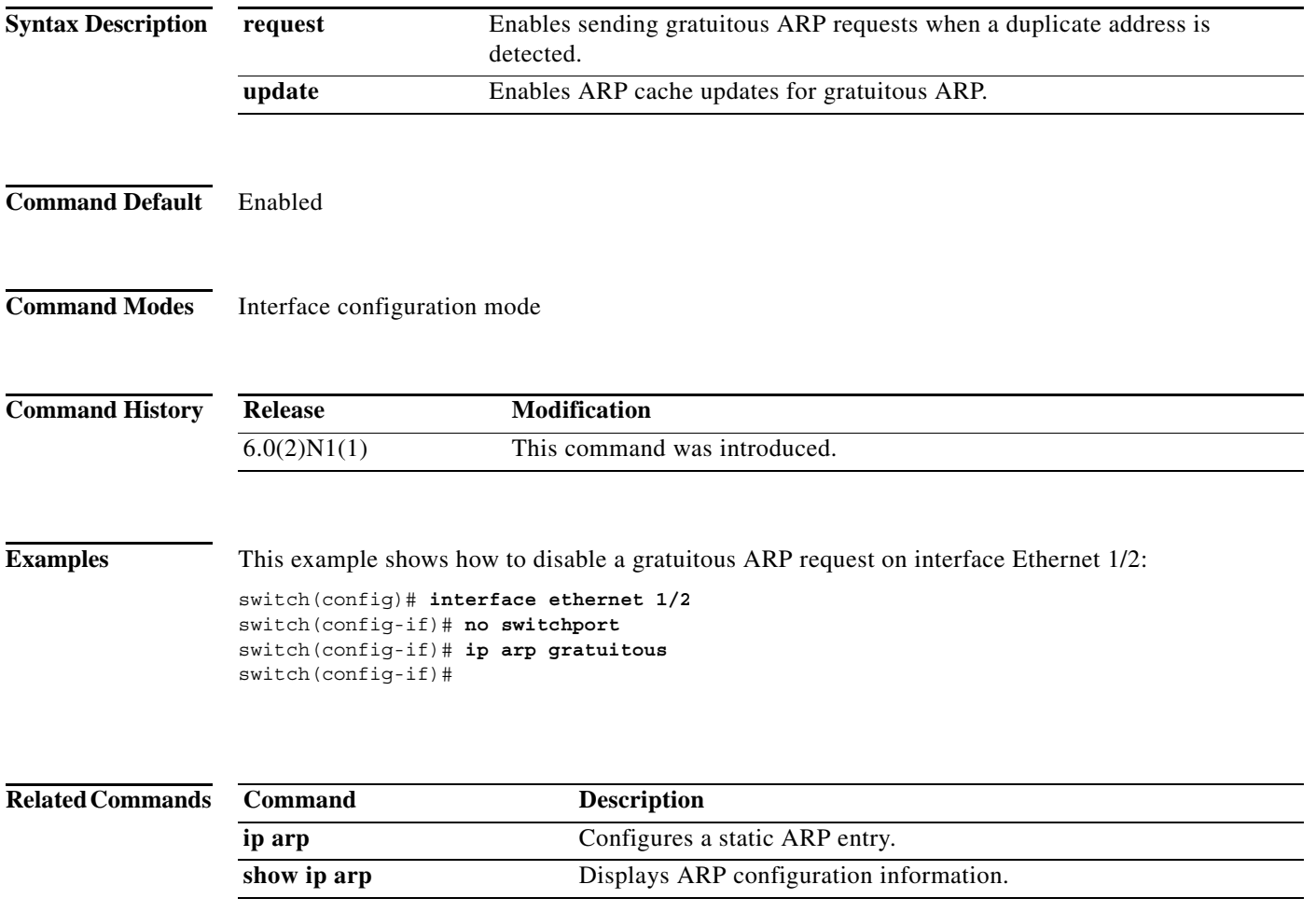

# **ip arp timeout**

To configure an Address Resolution Protocol (ARP) timeout, use the **ip arp timeout** command. To revert to the default value, use the **no** form of this command.

**ip arp timeout** *timeout-value*

**no ip arp timeout**

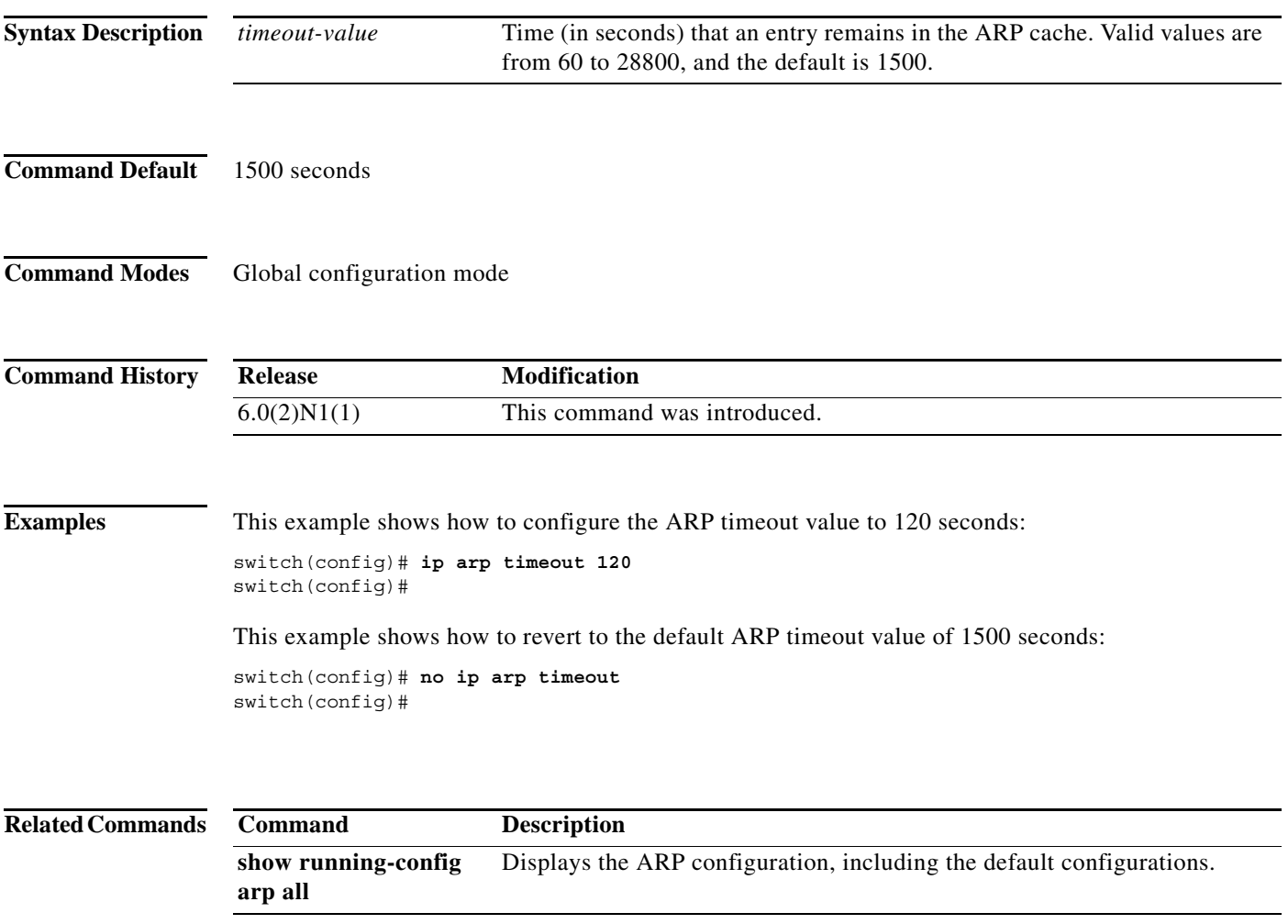

### **ip directed-broadcast**

To enable the translation of a directed broadcast to physical broadcasts, use the **ip directed-broadcast**  command. To disable this function, use the **no** form of this command.

#### **ip directed-broadcast**

**no ip directed-broadcast**

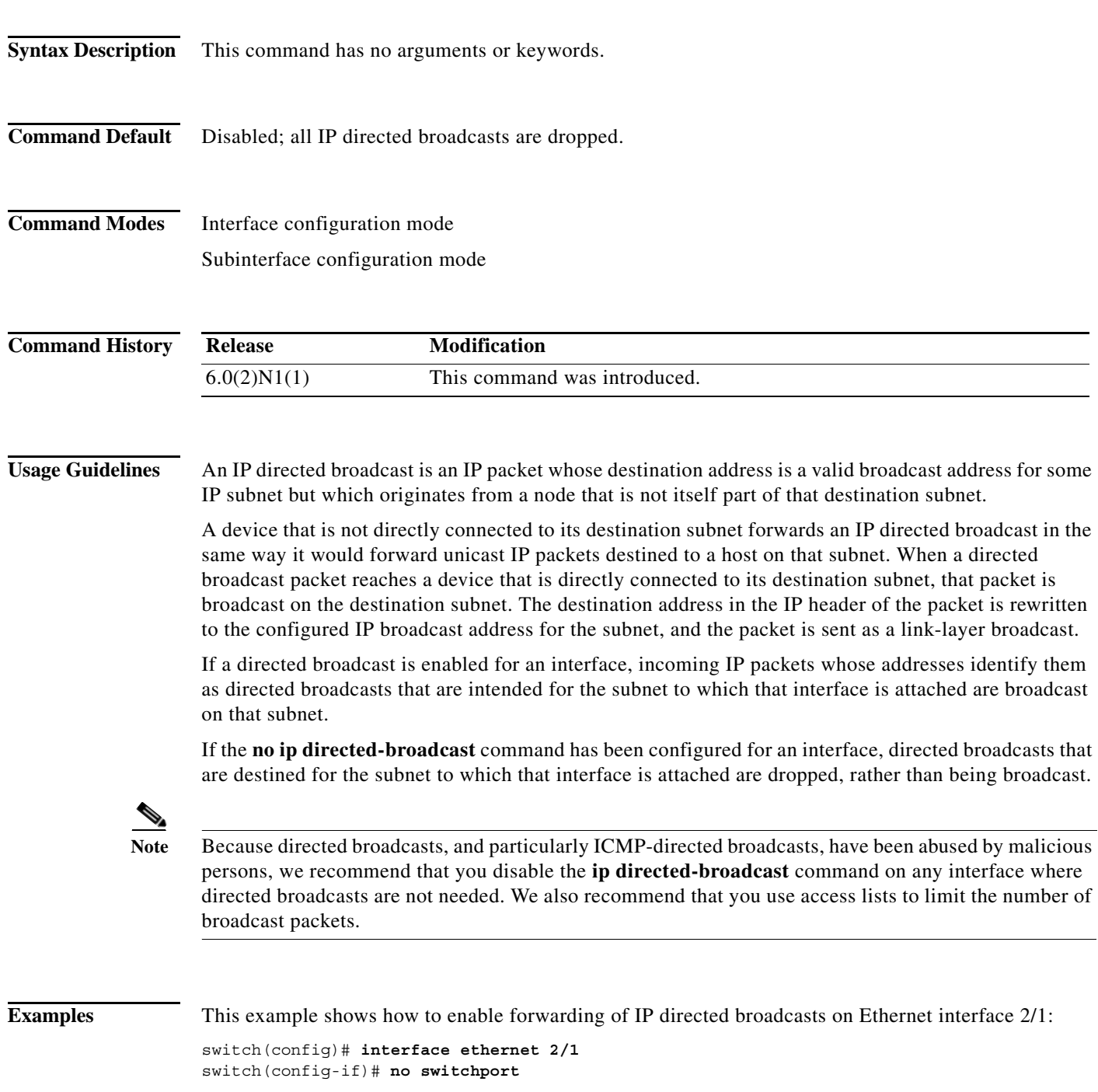

a l

switch(config-if)# **ip directed-broadcast** switch(config-if)#

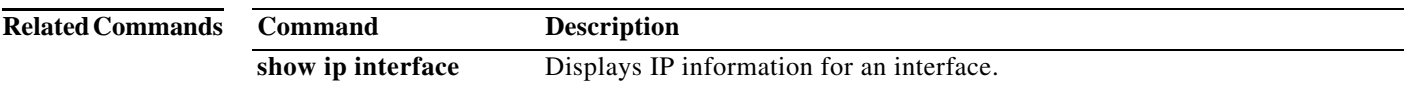

# **interface ethernet (Layer 3)**

To configure a Layer 3 Ethernet IEEE 802.3 routed interface, use the **interface ethernet** command.

**interface ethernet** [*chassis\_ID*/] *slot*/*port*[.*subintf-port-no*]

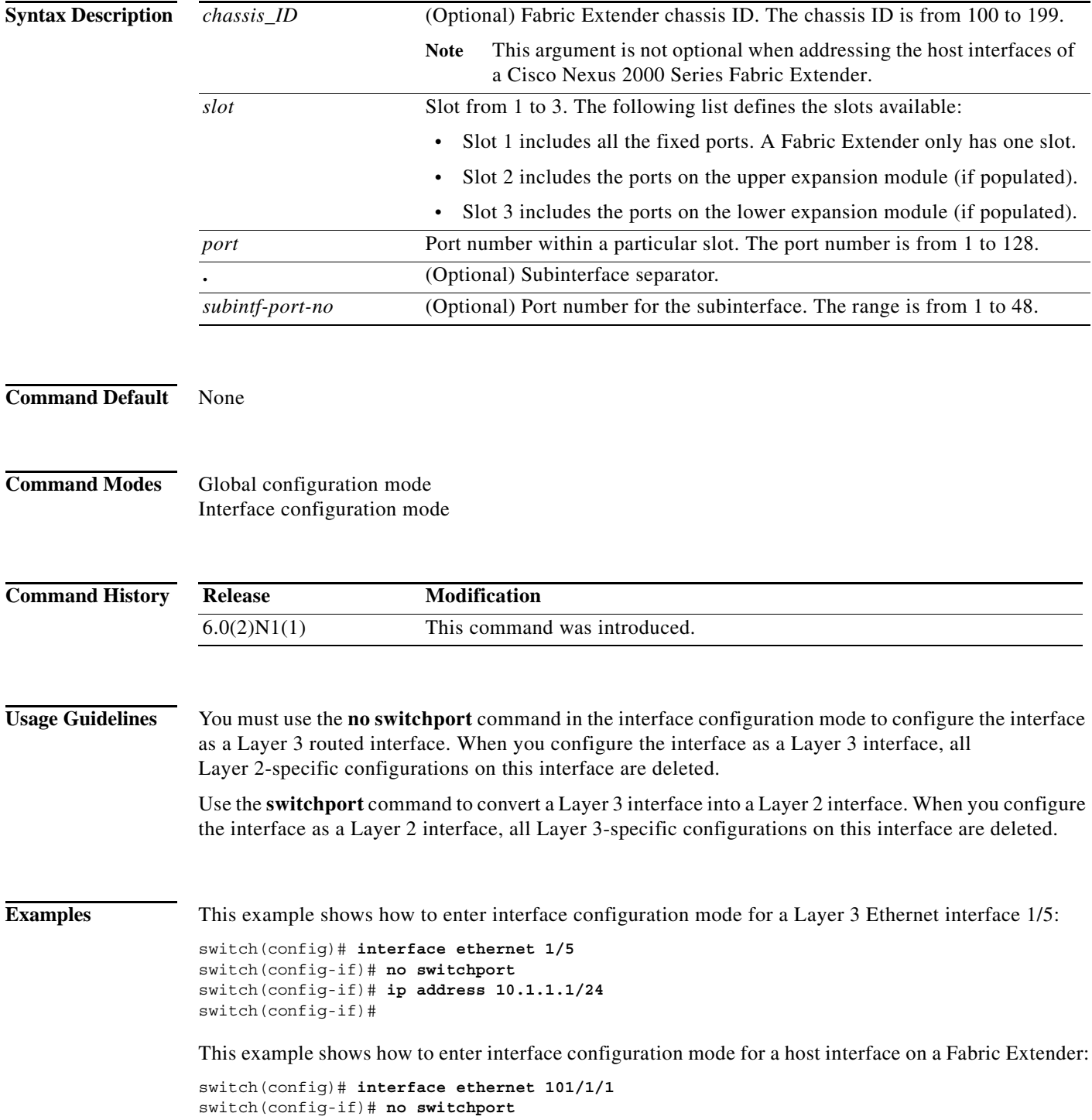

```
switch(config-if)# ip address 10.1.1.1/24
switch(config-if)#
```
This example shows how to configure a Layer 3 subinterface for Ethernet interface 1/5 in the global configuration mode:

```
switch(config)# interface ethernet 1/5.2
switch(config-if)# no switchport
switch(config-subif)# ip address 10.1.1.1/24
switch(config-subif)#
```
This example shows how to configure a Layer 3 subinterface in interface configuration mode:

```
switch(config)# interface ethernet 1/5
switch(config-if)# interface ethernet 1/5.1
switch(config-if)# no switchport
switch(config-subif)# ip address 10.1.1.1/24
switch(config-subif)#
```
This example shows how to convert a Layer 3 interface to a Layer 2 interface:

```
switch(config)# interface ethernet 1/5
switch(config-if)# no switchport
switch(config-if)# ip address 10.1.1.1/24
switch(config-if)# switchport
switch(config-if)#
```
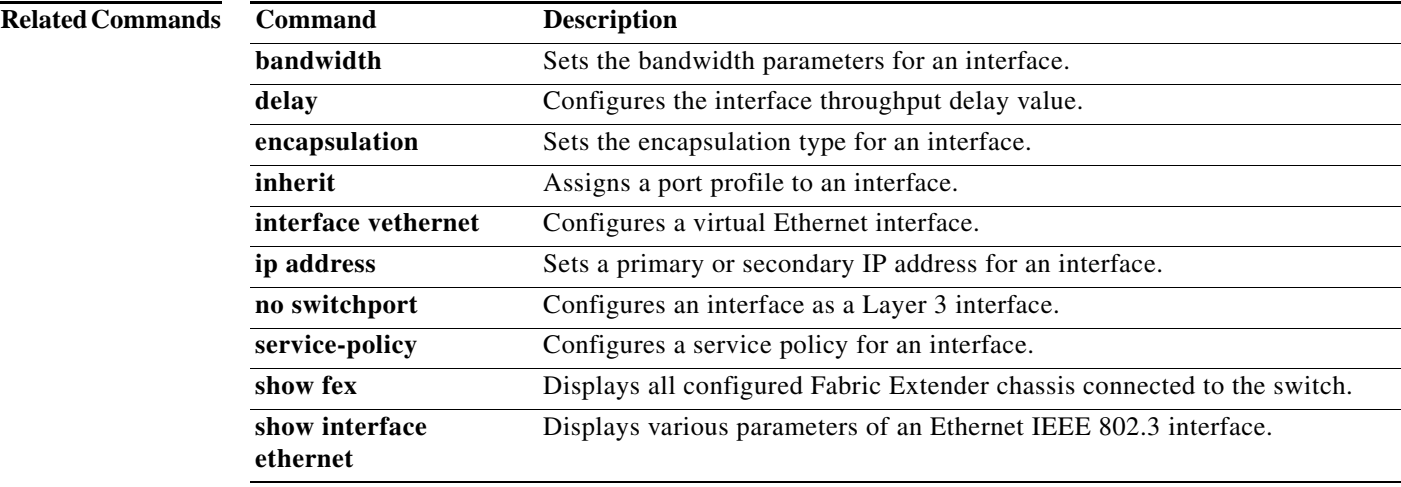

### **ip local-proxy-arp**

To enable the local proxy Address Resolution Protocol (ARP) feature, use the **ip local-proxy-arp** command. To disable this feature, use the **no** form of this command.

**ip local-proxy-arp**

**no ip local-proxy-arp**

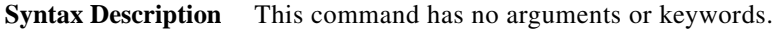

**Command Default** Disabled

**Command Modes** Interface configuration mode Subinterface configuration mode

**Command History Release Modification** 6.0(2)N1(1) This command was introduced.

**Usage Guidelines** Before the local proxy ARP feature can be used, you must enable the IP proxy ARP feature by using the **ip proxy-arp** command. The IP proxy ARP feature is disabled by default.

**Note** This command is not applicable to Layer 3 loopback interfaces.

**Examples** This example shows how to enable the local proxy ARP:

switch(config)# **interface ethernet 1/5** switch(config-if)# **no switchport** switch(config-if)# **ip arp local-proxy-arp** switch(config-if)#

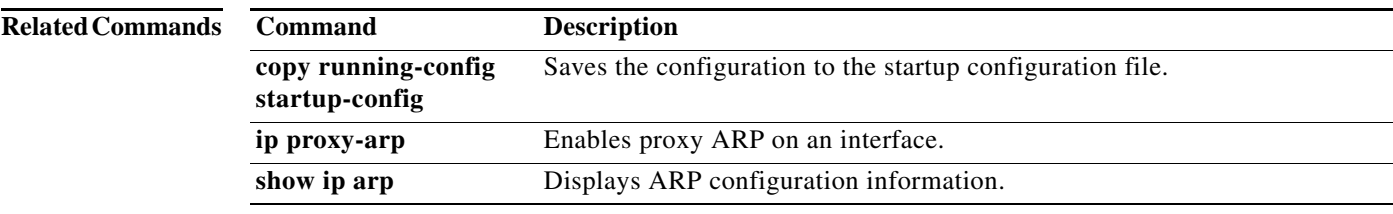

a ka

## **interface loopback**

To create a loopback interface and enter interface configuration mode, use the **interface loopback** command. To remove a loopback interface, use the **no** form of this command.

**interface loopback** *number*

**no interface loopback** *number*

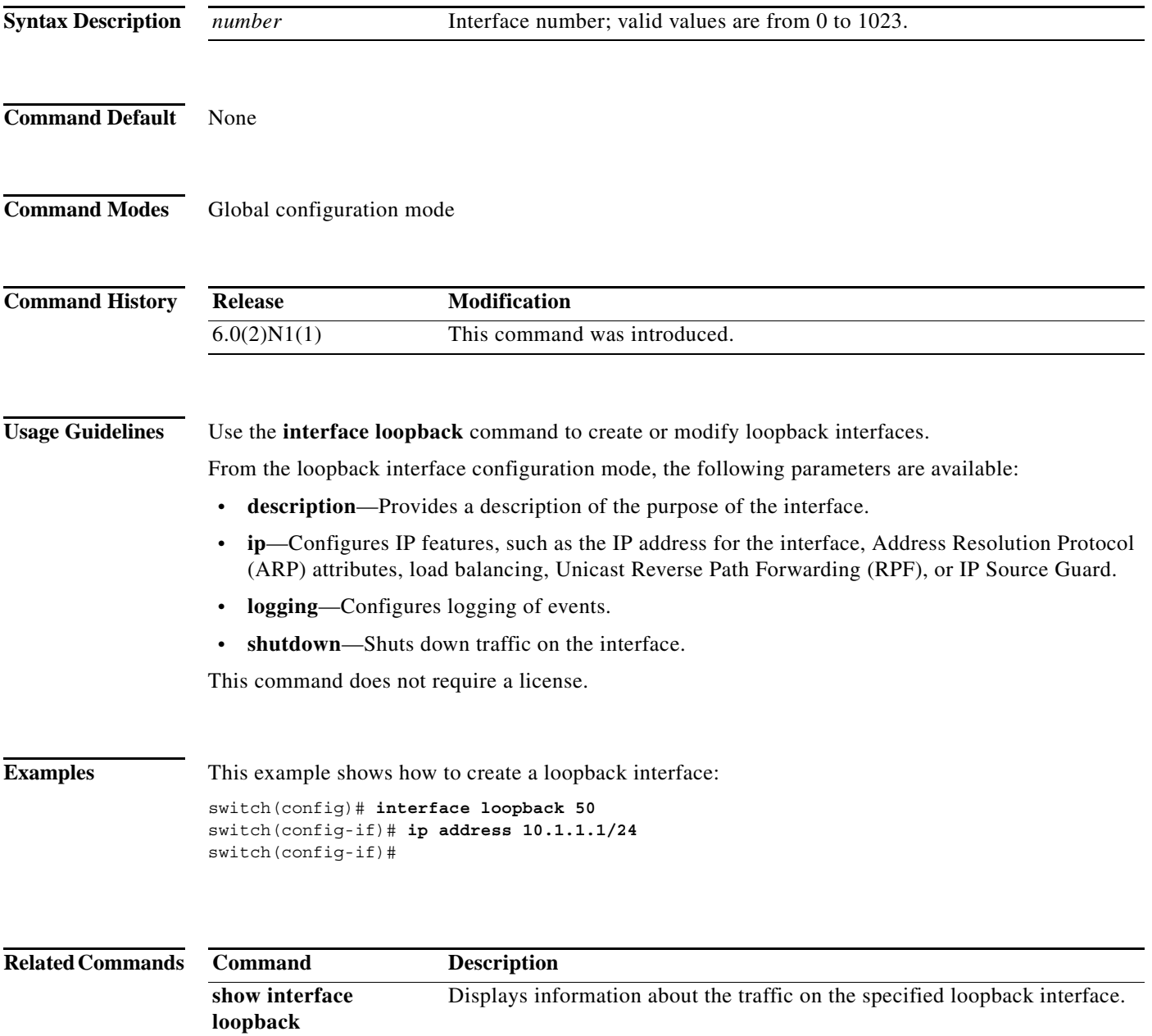

### **interface port-channel**

To create an EtherChannel interface and enter interface configuration mode, use the **interface port-channel** command. To remove an EtherChannel interface, use the **no** form of this command.

**interface port-channel** *channel-number*[.*subintf-channel-no*]

**no interface port-channel** *channel-number*[.*subintf-channel-no*]

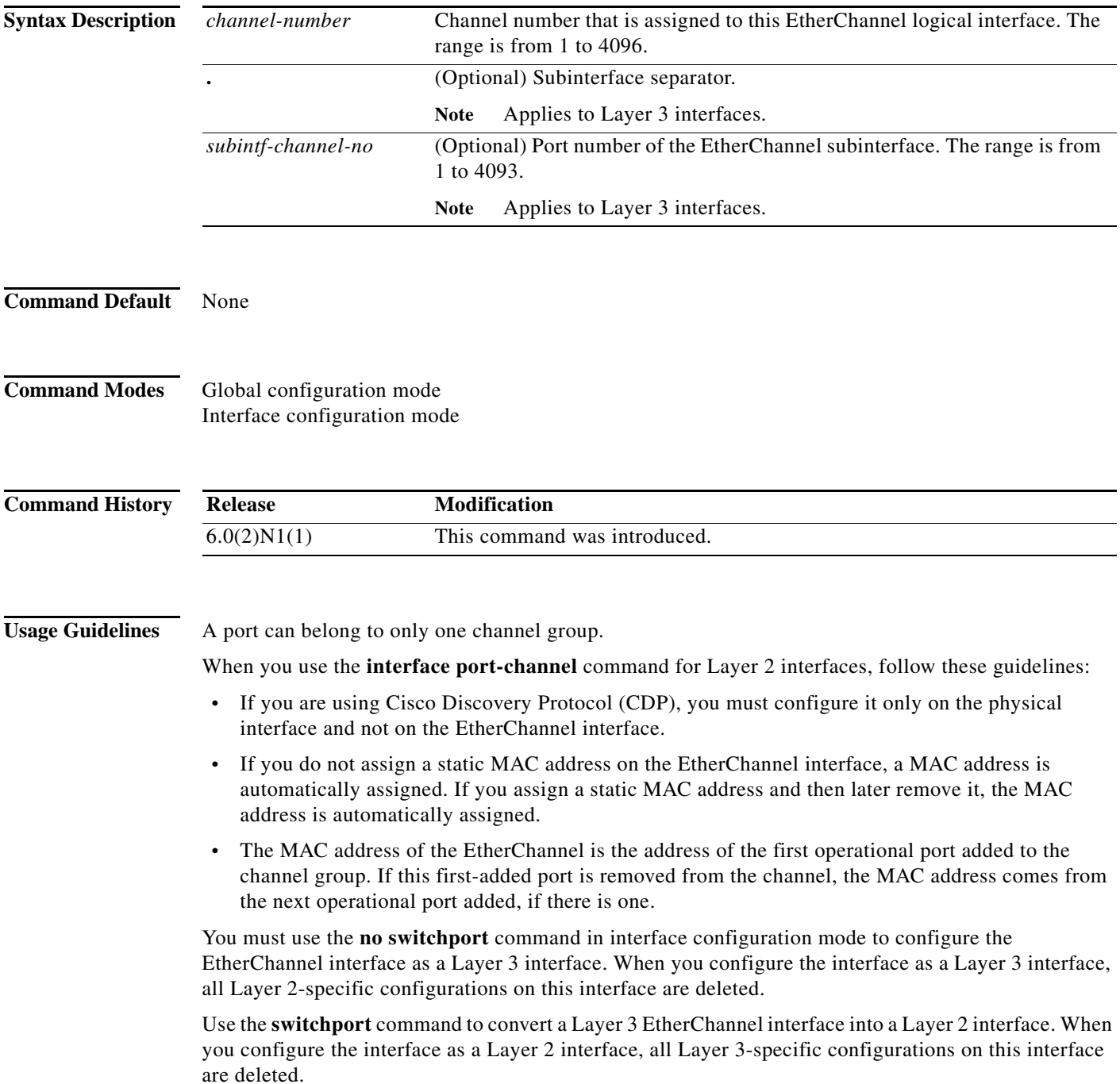

You can configure one or more subinterfaces on a port channel made from routed interfaces.

**Examples** This example shows how to create an EtherChannel group interface with channel-group number 50:

```
switch(config)# interface port-channel 50
switch(config-if)#
```
This example shows how to create a Layer 3 EtherChannel group interface with channel-group number 10:

```
switch(config)# interface port-channel 10
switch(config-if)# no switchport
switch(config-if)# ip address 192.0.2.1/24
switch(config-if)#
```
This example shows how to configure a Layer 3 EtherChannel subinterface with channel-group number 1 in interface configuration mode:

```
switch(config)# interface port-channel 10
switch(config-if)# no switchport
switch(config-if)# interface port-channel 10.1
switch(config-subif)# ip address 192.0.2.2/24
switch(config-subif)#
```
This example shows how to configure a Layer 3 EtherChannel subinterface with channel-group number 20.1 in global configuration mode:

```
switch(config)# interface port-channel 20.1
switch(config-subif)# ip address 192.0.2.3/24
switch(config-subif)#
```
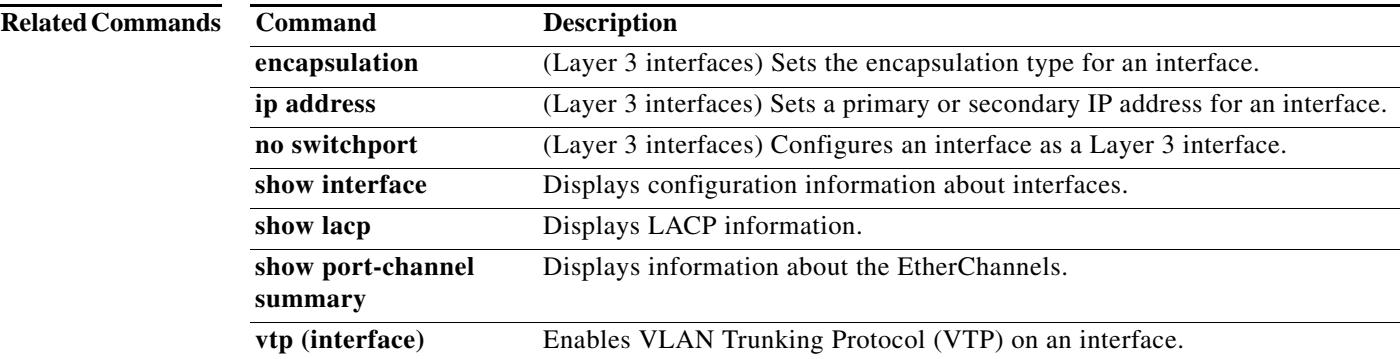

### **ip port-unreachable**

To enable the generation of ICMP port unreachable messages, use the **ip port-unreachable** command. To disable this function, use the **no** form of this command.

#### **ip port-unreachable**

#### **no ip port-unreachable**

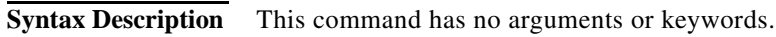

**Command Default** Enabled

### **Command Modes** Interface configuration mode Subinterface configuration mode

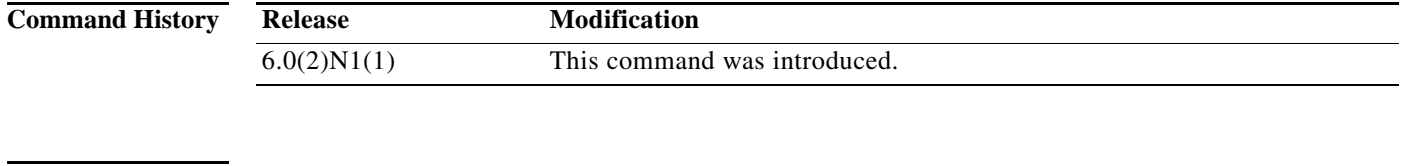

#### **Examples** This example shows how to enable the generation of ICMP port unreachable messages, as appropriate, on an interface:

switch# **configure terminal** switch(config)# **interface ethernet 2/1** switch(config-if)# **no switchport** switch(config-if)# **ip port-unreachable**

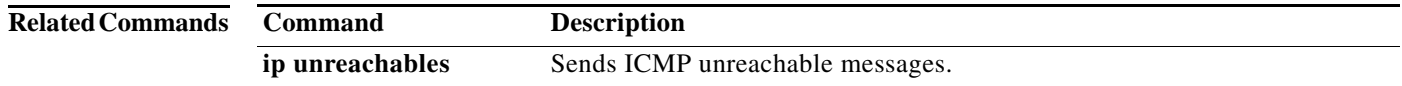

a ka

### **ip proxy-arp**

To enable proxy Address Resolution Protocol (ARP) on an interface, use the **ip proxy-arp** command. To disable proxy ARP on the interface, use the **no** form of this command.

**ip proxy-arp**

**no ip proxy-arp**

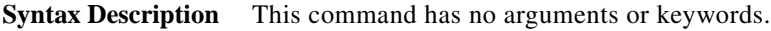

**Command Default** Disabled

**Command Modes** Interface configuration mode Subinterface configuration mode

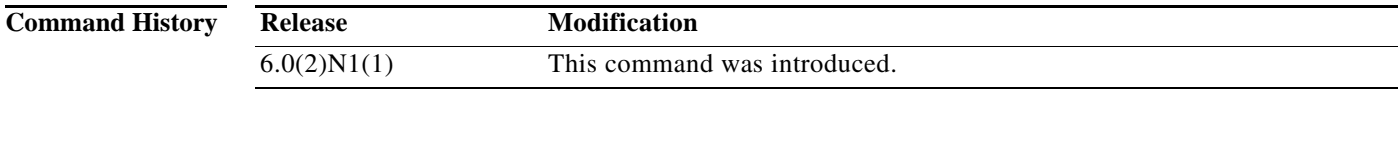

**Examples** This example shows how to enable proxy ARP:

switch(config)# **interface ethernet 2/1** switch(config-if)# **no switchport** switch(config-if)# **ip proxy-arp** switch(config-if)#

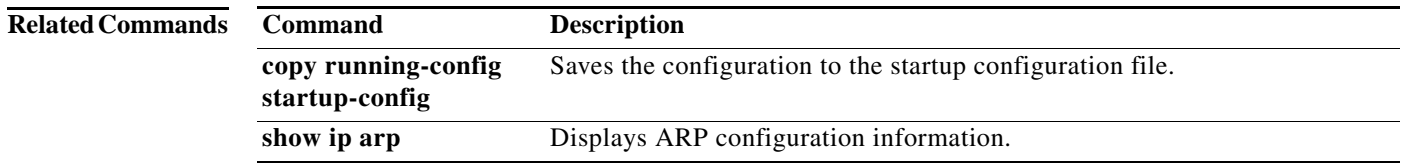

### **ip tcp path-mtu-discovery**

To enable path maximum transmission unit (MTU) discovery on an IPv4 interface, use the **ip tcp path-mtu discovery** command. To disable this feature, use the **no** form of this command.

**ip tcp path-mtu discovery**

**no ip tcp path-mtu discovery**

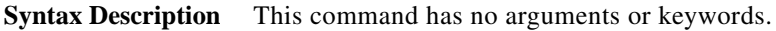

**Command Default** Disabled

**Command Modes** Interface configuration mode

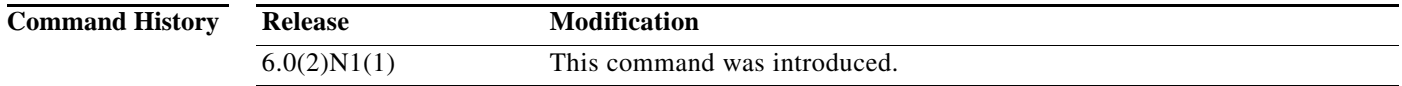

**Examples** This example shows how to enable path MTU discovery for IPv4:

switch# **configure terminal** switch(config)# **interface ethernet 2/1** switch(config-if)# **no switchport** switch(config-if)# **ip tcp path-mtu-discovery** switch(config-if)#

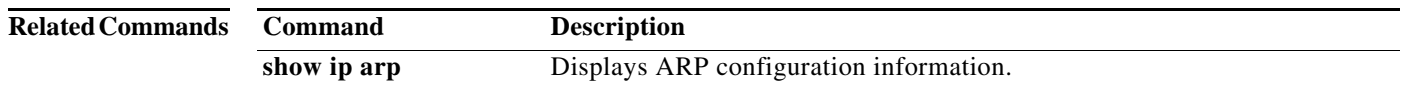

# **ip tcp synwait-time**

To set a period of time that the Cisco NX-OS software waits while attempting to establish a TCP connection before it times out, use the **ip tcp synwait-time** command. To restore the default time, use the **no** form of this command.

**ip tcp synwait-time** *seconds*

**no ip tcp synwait-time**

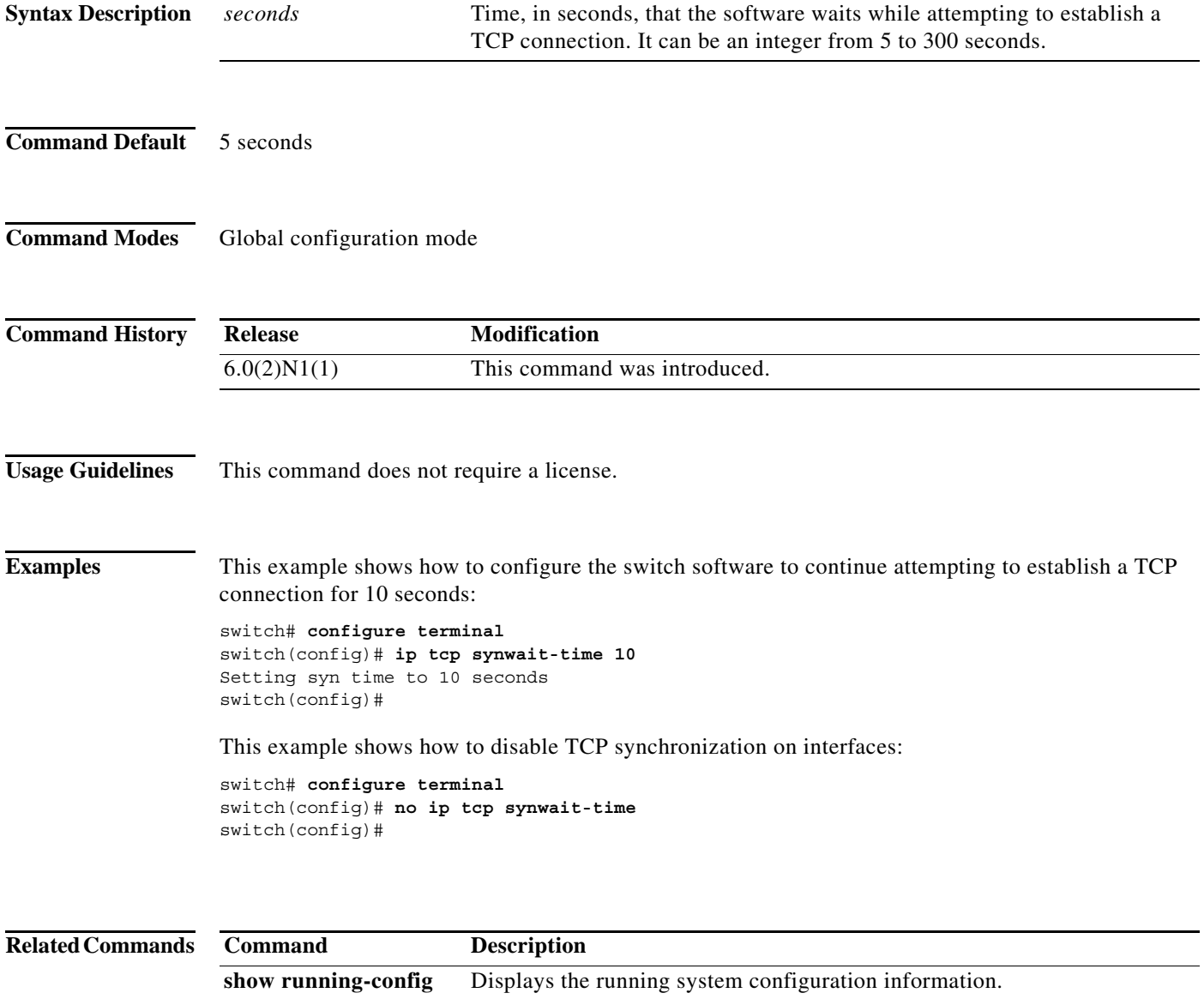

### **ip unreachables**

To enable the generation of ICMP unreachable messages, use the **ip unreachables** command. To disable this function, use the **no** form of this command.

**ip unreachables**

**no ip unreachables**

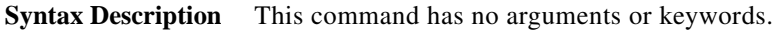

**Command Default** Enabled

**Command Modes** Interface configuration mode Subinterface configuration mode

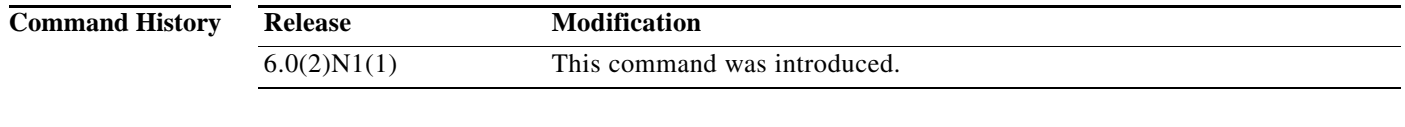

**Examples** This example shows how to enable the generation of ICMP unreachable messages on an interface:

switch# **configure terminal** switch(config)# **interface ethernet 2/1** switch(config-if)# **no switchport** switch(config-if)# **ip unreachables**

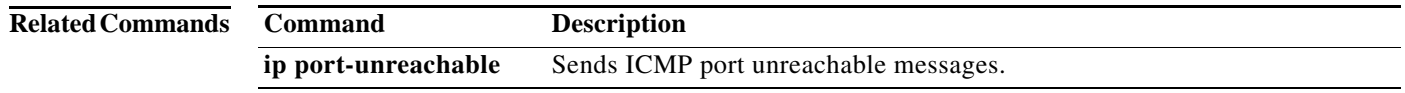

### **ip wccp**

To enable support of the specified Web Cache Communication Protocol (WCCP) service for participation in a service group, use the **ip wccp** command. To disable the service group, enter the **no** form of this command.

**ip wccp** {*service-number* | **web-cache**} [**service-list** *service-access-list*] [**mode** {**open** | **closed**}] [**redirect-list** *access-list*] [**password** [**0-7**] *password*

**no ip wccp** {*service-number* | **web-cache**} [**service-list** *service-access-list*] [**mode** {**open** | **closed**}] [**redirect-list** *access-list*] [**password** [**0-7**] *password* 

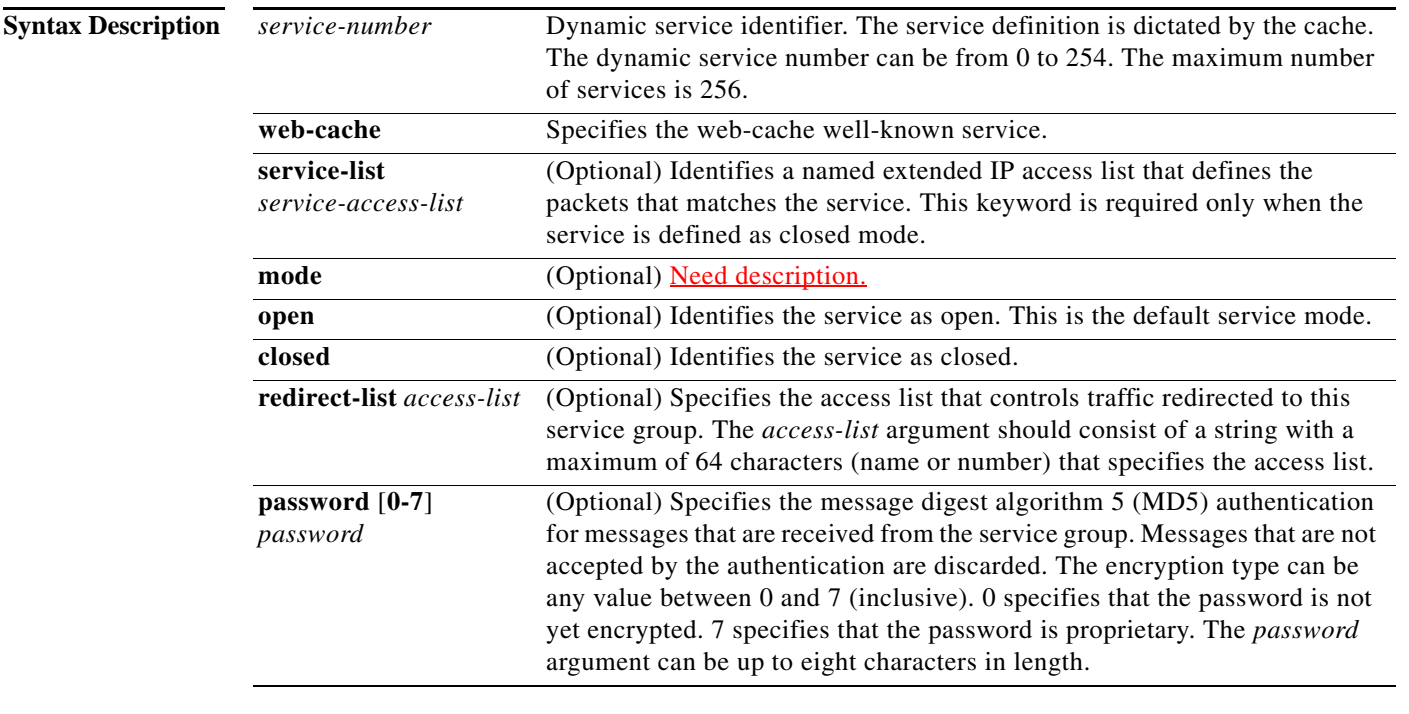

**Command Default** WCCP services are not enabled on the router.

**Command Modes** Global configuration mode

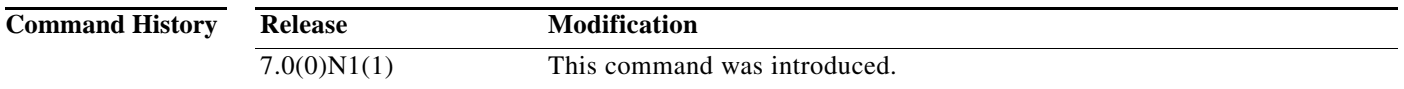

**Usage Guidelines** The optional **redirect-list** *access-list* keyword and option instruct the router to use an access list to control the traffic that is redirected to the cache engines of the service group by the service name that you specify. The *access-list* argument specifies either a number from 1 to 99 to represent a standard or

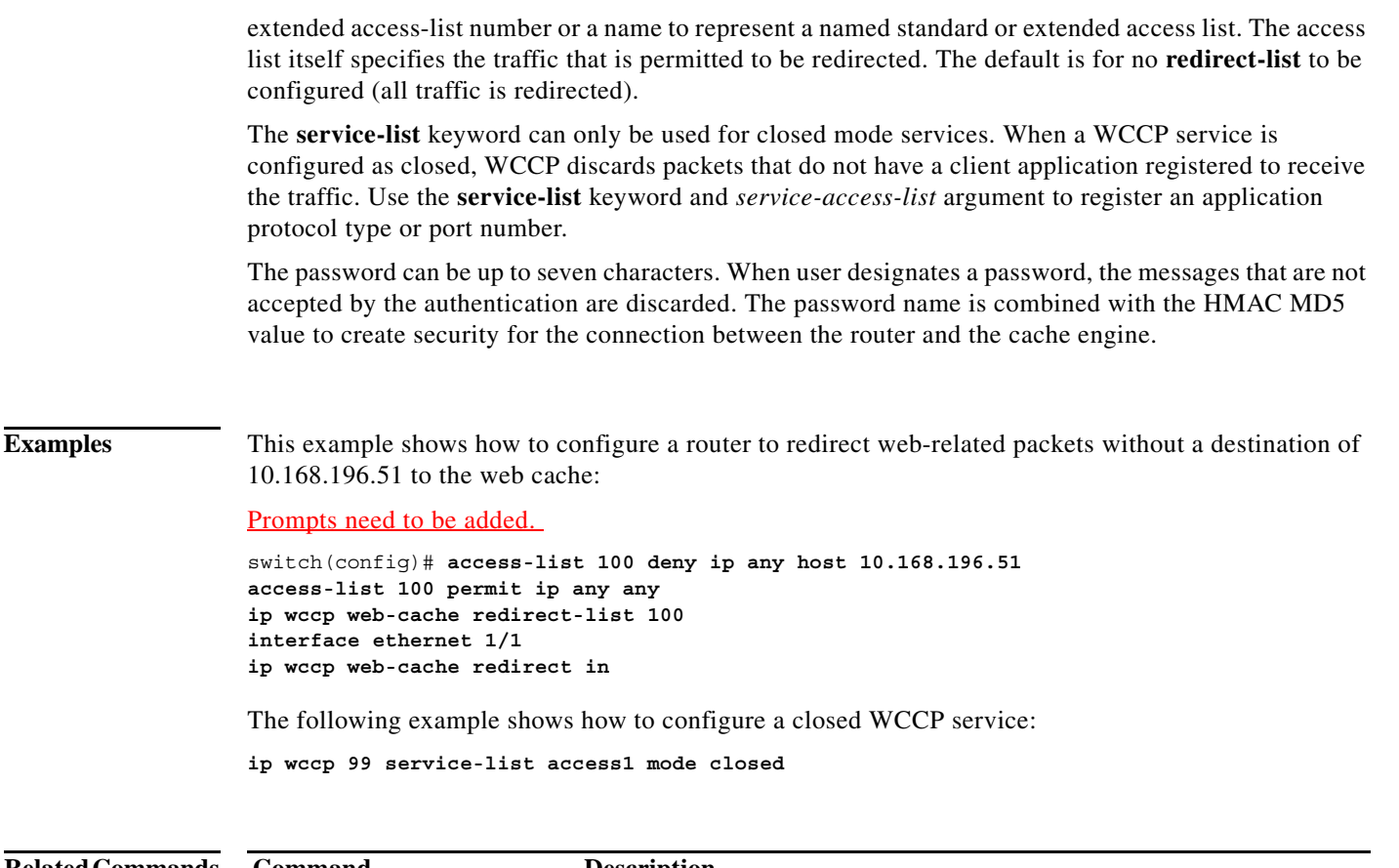

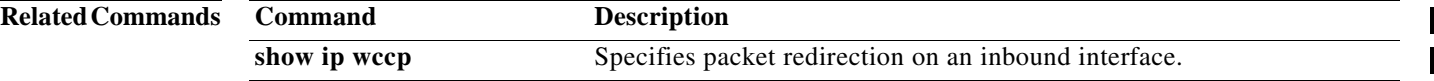

Ι

### **ip wccp redirect**

To enable packet redirection on an outbound or inbound interface using the Web Cache Communication Protocol (WCCP), use the **ip wccp redirect** command. To disable WCCP redirection, use the **no** form of this command.

**ip wccp** {*service-number* | **web-cache**} **redirect** {**in**}

**no ip wccp** {*service-number* | **web-cache**} **redirect** {**in**}

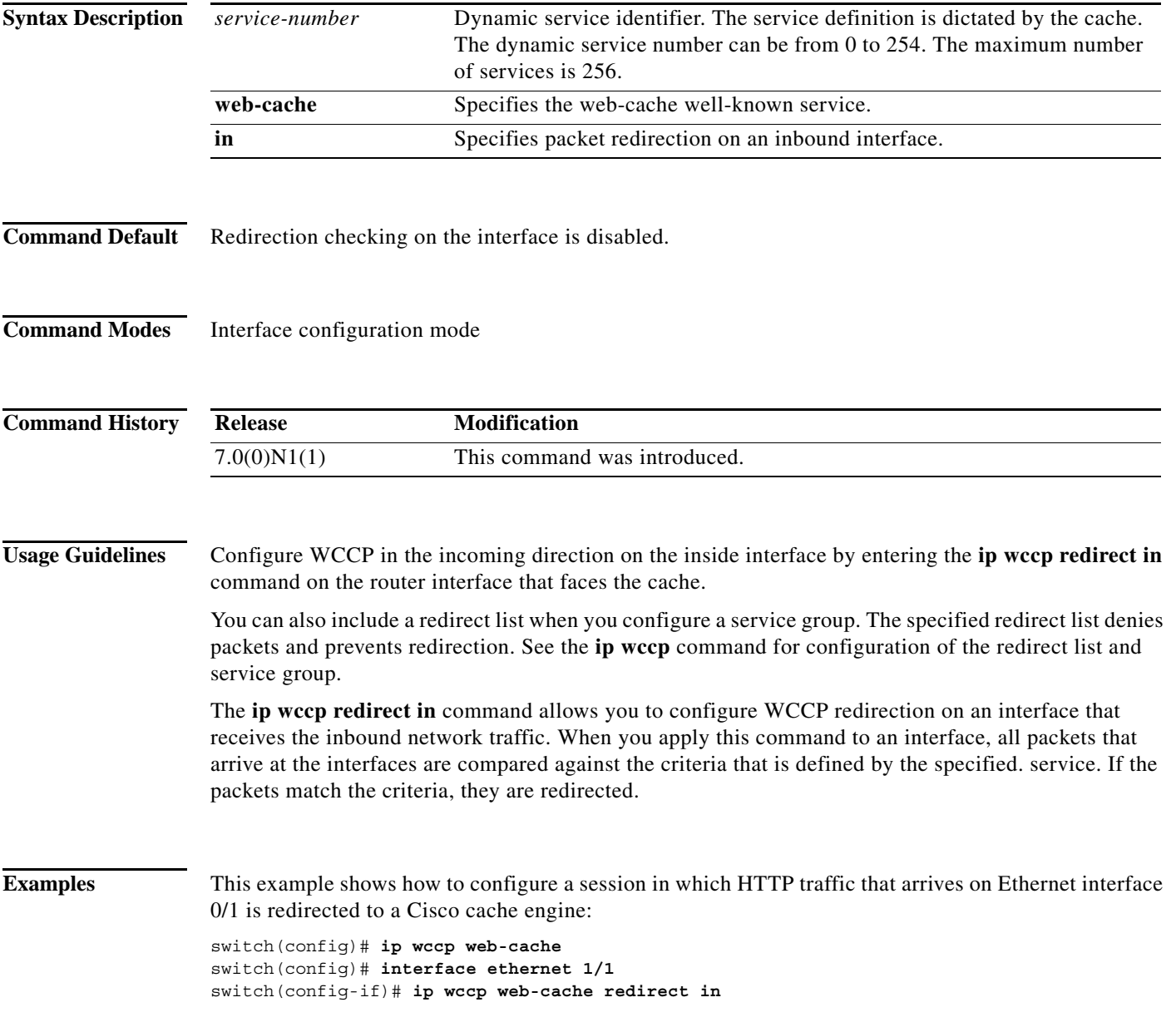

 $\begin{array}{c} \rule{0pt}{2.5ex} \rule{0pt}{2.5ex} \rule{0$  $\mathbf{I}$  $\mathbf I$  $\blacksquare$ 

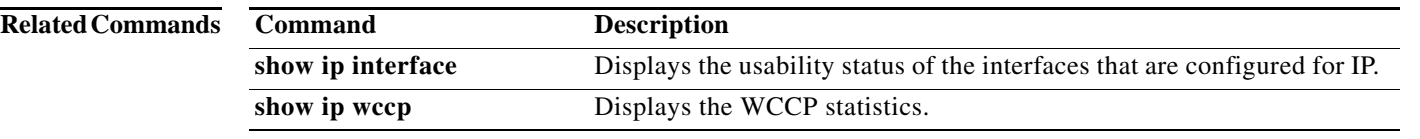

### **ipv6 nd**

To configure IPv6 neighbor discovery (ND), use the **ipv6 nd** command. To remove the IPv6 ND configuration, use the **no** form of this command.

- **ipv6 nd** {**hop-limit** *hop-limit* | **managed-config-flag** | **mtu** | **ns-interval** *ns-interval* | **other-config-flag** | **prefix** {**A:B::C:D/LEN** | **default** {**0**-**4294967295** | **infinite** {**infinite**  [**no-autoconfig** | **no-onlink** | **off-link**]}| **no-advertise**}} | **ra-interval** *ra-interval* | **ra-lifetime**  *ra-lifetime* | **reachable-time** *reachable-time* | **redirects** | **retrans-timer** *retrans-timer* | **suppress-ra** [**mtu**]}
- **no ipv6 nd** {**hop-limit** *hop-limit* | **managed-config-flag** | **mtu** *mtu-size* | **ns-interval** *ns-interval* | **other-config-flag** | **prefix** {**A:B::C:D/LEN** | **default** {**0**-**4294967295** | **infinite** {**infinite**  [**no-autoconfig** | **no-onlink** | **off-link**]}| **no-advertise**}} | **ra-interval** *ra-interval* | **ra-lifetime**  *ra-lifetime* | **reachable-time** *reachable-time* | **redirects** | **retrans-timer** *retrans-timer* | **suppress-ra** [**mtu**]}

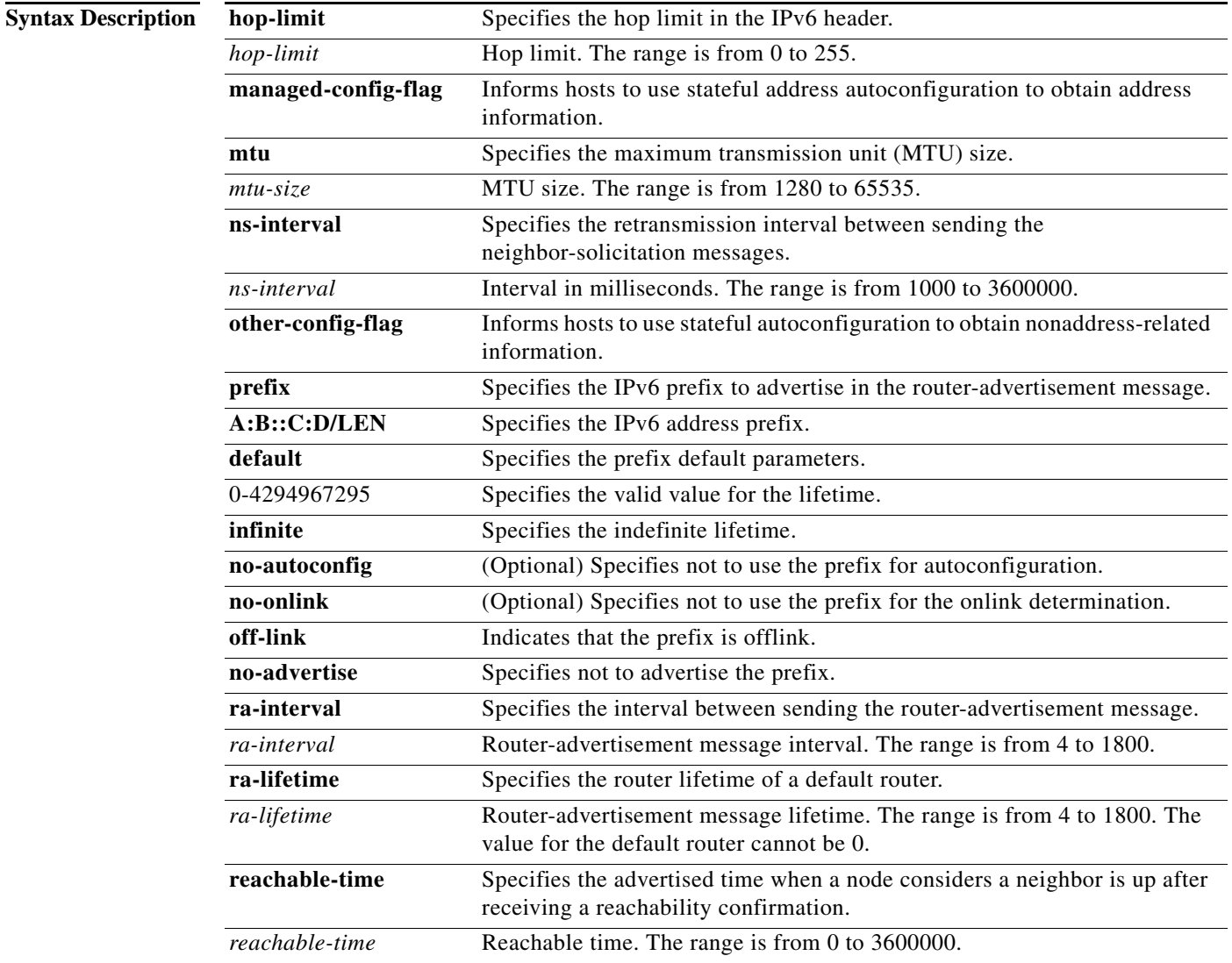

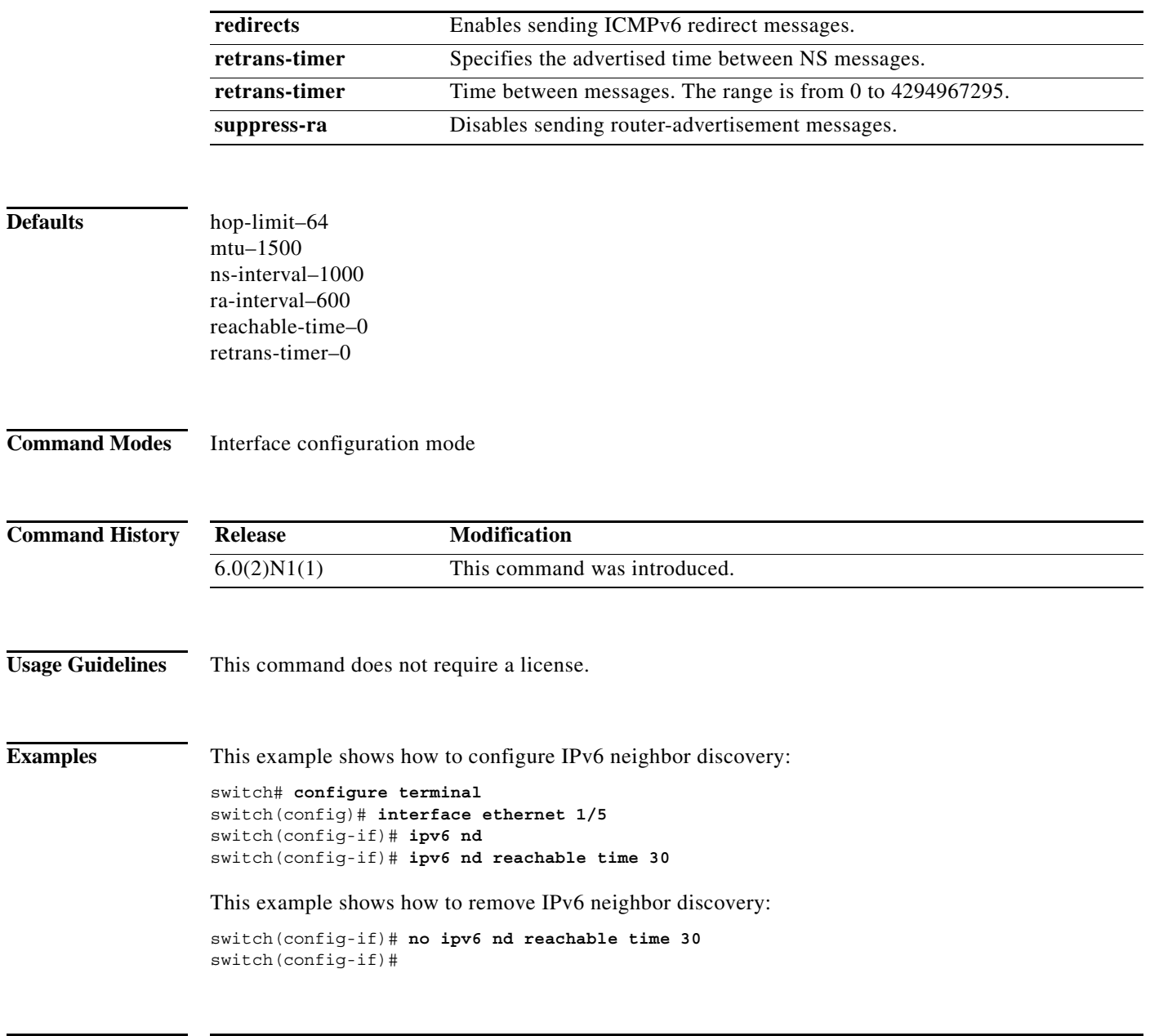

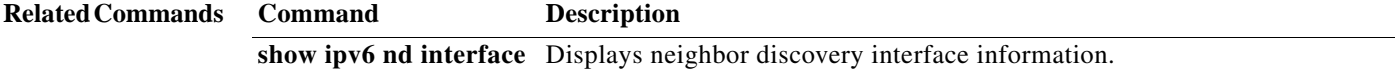